*Excellence in Software Engineering*

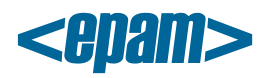

# **EPAM Cloud Orchestrator 2.0.36 Release Notes**

*EPAM Cloud Orchestrator* version 2.0.36 was released on August 3, 2013.

## **New Features**

- Software Developer's Kit for EPAM Cloud Orchestrator is now available
- Possibility to import key pairs to AWS via CLI is added

# **Improvements**

- Improved EPC support workflow is designed
- Ability to reattach storage volumes between instances is re-introduced
- '--ignoreState' switch for 'or2start', 'or2stop', 'or2reboot', and 'or2kill' commands is added
- New cookbooks: JBOSS, MongoDB replica set, Selenium, Jenkins
- UI: 'Resources' area on 'Events' page is now maximised by default
- Notification for instances, whose owner has been recently changed is added to 'or2audit' response
- 'Description' field for storage volumes is added
- Linux- and Windows-based templates for AWS are updated
- AWS enterprise disk image IDs are converted to canonical names

## **Issue Fixes**

- Auto Configuration: automatic storage mounting does not work for Linux VMs
- Auto Configuration: initial auto-configuration fails for Windows XP\2003 VMs from the pool
- Auto Configuration: Chef server is unable to find a client by attribute value
- Auto Configuration: parameters 'ep\_config\_usr' and 'ep\_config\_pwd' are missed in instance userdata when custom Chef server is enabled for project
- AWS: instance 'keyName' is not listed in 'or2din' response
- AWS: used space is not calculated for storage volumes
- AWS: client error when detaching disks from instances
- AWS: unable to delete attached storage volume
- AWS: instance run notifications are not received
- AWS: storage volumes are stuck in attached state, when target instance is terminated with leaveStorage option
- AWS: duplicate emails are received when instance changes its state
- Mobile UI: 'Log Out' button is absent from Orchestrator home page
- Mobile UI: all tree items are marked as top level on 'Audit' and 'Management' pages
- Mobile UI: incorrect view of Orchestrator login page
- Mobile UI: report by a single zone contains data from all zones
- Mobile UI: 'Project' and 'Zone' checkboxes are misplaced on 'Customize notifications' page
- Mobile UI: impossible to check any item on the 'Customize notifications' page
- Mobile Cost Estimator: total costs for computing resources are not displayed
- Mobile Cost Estimator: Orchestrator logo is absent from auto messages
- Mobile Cost Estimator: 'Compute' and 'Block storage' are duplicated when going to the previous page and then reopening Cost Estimator
	- 1 EPAM SYSTEMS

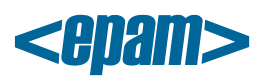

- Mobile Cost Estimator: no mail from Cost Estimator after pushing 'Receive to Email' button
- Subscription management: assigned primary and secondary contacts switch to lowercase automatically
- UI: JS error when opening 'Reporting' page from the dashboard
- UI: .csv reports are not sent to email when requested from 'Reporting' page
- UI: incorrect page opens for a few seconds when opening 'Help' page in IE8
- UI: JS error when trying to scroll down 'Announcements' box on the dashboard in IE8
- UI: structure tree is absent from the left menu on 'Audit' page
- UI: 'Viewing not supported' message is absent from 'Reporting' page for hourly reports
- UI: 'Show' and 'Email' buttons are duplicated on 'Reporting' page in IE8
- UI: JS error when opening AWS stacks within 'Audit' page
- UI: Error in 'Unsubscribe' message
- UI: 'Show' button on 'Reporting' page is present when viewing the report is not supported
- Unable to create instance checkpoint even when volume processing is finished
- When applying 'secure' value to simple property, the result is still simple
- Incorrect user names are specified for scheduler actions in audit response
- Instances are not suspended in time, yet suspended by system in a few minutes
- Only the first word of image description is shown in response for 'or2dim' command
- 'or2cim' command does not wait for user's confirmation and drops
- Instance key name is displayed as hash-sequence instead of actual name in confirmation emails
- VNC Console returns a connection timeout error in EPAM-SAR region
- Instance is lost when attempting to stop it, while a checkpoint for the instance is deleting
- Previous checkpoint is not assigned as current, after most current checkpoint is removed
- Instances freeze in the 'cloning' state

#### **Documentation**

- Admin CLI Guide is designed
- Maestro API Guide is designed
- Maestro CLI Quick Reference Card is updated
- EPAM Private Cloud Billing Guide is updated
- Maestro CLI User/Reference Guide is updated
- Checkpoint Utilization Guide is updated
- Subscription Management Guide is updated

All aforementioned documents are available at our **Documentation** page.